## **Email postafiókok kezelése**

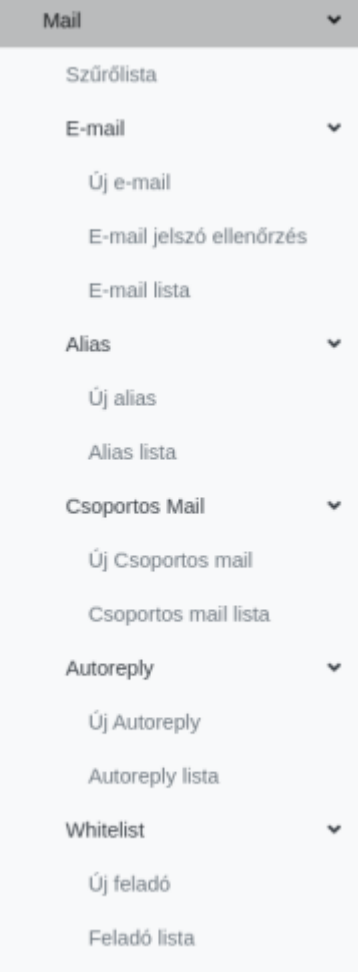

**Webadmin → Mail**: az e-mail postafiókokkal kapcsolatos menüpontok.

**Szűrőlista**

Az e-mail fiókokhoz exim filter manuális beállítási lehetősége.

**E-mail**

Az e-mail címek kezelése.

- **[Új e-mail](https://doc.evir.hu/doku.php/evir:webadmin:uj_email)**
	- Új e-mail cím létrehozása.
- **[E-mail jelszó ellenőrzés](https://doc.evir.hu/doku.php/evir:webadmin:email_jelszo_ellenorzes)**

Az e-mail címhez tartozó jelszó helyességének ellenörzése

**E-mail lista**

Lista a rendszerben szereplő e-mail címekről.

**Alias**

E-mail aliasok / továbbítások kezelése.

**[Új alias](https://doc.evir.hu/doku.php/evir:webadmin:email_aliasok)**

Új e-mail alias vagy továbbítás beállítása.

**Alias lista**

A már létező aliasok listája.

**Csoportos Mail**

Csoportos mail postafiók kezelése.

**[Új csoportos mail](https://doc.evir.hu/doku.php/evir:webadmin:csoportos_mail)**

Csoportos mail postafiók létrehozása.

**Csoportos mail lista**

A csoportos mail postafiókok listája.

From: <https://doc.evir.hu/> - **eVIR tudásbázis**

Permanent link: **<https://doc.evir.hu/doku.php/evir:webadmin:email>**

Last update: **2021/01/26 11:53**

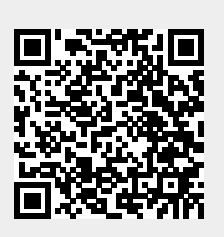